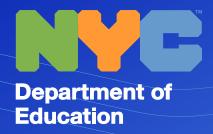

# 8 Time Saving Tools for Teachers

As the desire for personalized, technology integrated instruction grows, it's important to consider how we can best equip teachers to meet these demands, all while saving valuable time. Here are eight time saving, easy-to-use iLearnNYC tools that empower teachers to provide exceptional and captivating learning experiences.

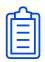

#### **CLASS LIST**

Review, edit and access important details about all students in your classroom in a single location. Quickly and easily email or instant message students in bulk.

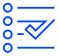

#### **CLASS PROGRESS**

View, compare and track class and student performance. Access on-demand performance indicators in one spot, so teachers don't need to visit multiple locations to collate data.

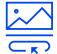

#### **CONTENT TEMPLATES**

Create engaging content quickly and efficiently with templates teachers can use semester after semester. Accessible content templates make it easy to create high-quality, consistent content.

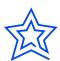

#### **GRADES**

Powerful assessment tools allow for engaging feedback that can easily be published in bulk. Auto-grading functionalities help teachers save time and provide instant feedback to students.

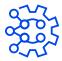

#### **INTELLIGENT AGENTS**

Automate helpful nudges to students, cutting down on administrative tasks. Once set up, Intelligent Agents can be easily replicated and copied to future courses.

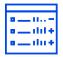

## **QUICK EVAL**

Access all evaluation submissions from all courses in a single list that can be sorted, searched and filtered. Grades and feedback can be published to students one by one or in bulk, and then sent directly to NYCDOE's Grades, Attendance and Messaging platform.

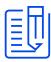

### **QUIZZES**

Creating a new quiz, using an existing quiz library, or importing from a CSV file are all quick and intuitive in iLearnNYC. Quizzes can be easily copied to future semesters and amongst courses.

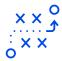

#### **RELEASE CONDITIONS**

Create a custom learning path through your course by automatically releasing enrichment or remediation content based on student achievement.

# How to get started

You can use STARS Classroom to sync your STARS classes with iLearnNYC!

- 1. Go to STARS Classroom
- 2. Sign in with NYCDOE credentials
- 3. Navigate to Teacher Program History
- 4. Sync your iLearnNYC classes

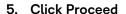

Your course has been sent to iLearnNYC! You will see your course once the next sync is complete.

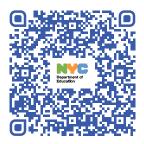

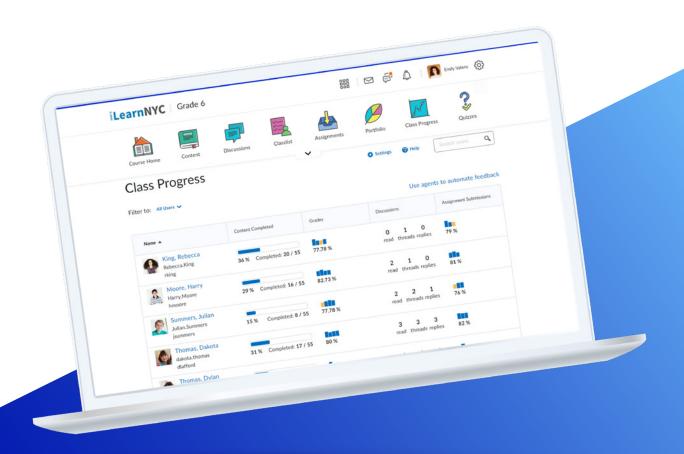